## **Oracle Utilities Market Settlements Management**

Release Notes Release 2.3.0.2 **F21775-01** 

September 2019

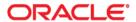

Oracle Utilities Market Settlements Management Release Notes, Release 2.3.0.2

Copyright © 2000, 2019 Oracle and/or its affiliates. All rights reserved.

This software and related documentation are provided under a license agreement containing restrictions on use and disclosure and are protected by intellectual property laws. Except as expressly permitted in your license agreement or allowed by law, you may not use, copy, reproduce, translate, broadcast, modify, license, transmit, distribute, exhibit, perform, publish, or display any part, in any form, or by any means. Reverse engineering, disassembly, or decompilation of this software, unless required by law for interoperability, is prohibited.

The information contained herein is subject to change without notice and is not warranted to be error-free. If you find any errors, please report them to us in writing.

If this is software or related documentation that is delivered to the U.S. Government or anyone licensing it on behalf of the U.S. Government, then the following notice is applicable:

U.S. GOVERNMENT END USERS: Oracle programs, including any operating system, integrated software, any programs installed on the hardware, and/or documentation, delivered to U.S. Government end users are "commercial computer software" pursuant to the applicable Federal Acquisition Regulation and agency-specific supplemental regulations. As such, use, duplication, disclosure, modification, and adaptation of the programs, including any operating system, integrated software, any programs installed on the hardware, and/or documentation, shall be subject to license terms and license restrictions applicable to the programs. No other rights are granted to the U.S. Government.

This software or hardware is developed for general use in a variety of information management applications. It is not developed or intended for use in any inherently dangerous applications, including applications that may create a risk of personal injury. If you use this software or hardware in dangerous applications, then you shall be responsible to take all appropriate fail-safe, backup, redundancy, and other measures to ensure its safe use. Oracle Corporation and its affiliates disclaim any liability for any damages caused by use of this software or hardware in dangerous applications.

Oracle and Java are registered trademarks of Oracle and/or its affiliates. Other names may be trademarks of their respective owners.

Intel and Intel Xeon are trademarks or registered trademarks of Intel Corporation. All SPARC trademarks are used under license and are trademarks or registered trademarks of SPARC International, Inc. AMD, Opteron, the AMD logo, and the AMD Opteron logo are trademarks or registered trademarks of Advanced Micro Devices. UNIX is a registered trademark of The Open Group.

This software or hardware and documentation may provide access to or information about content, products, and services from third parties. Oracle Corporation and its affiliates are not responsible for and expressly disclaim all warranties of any kind with respect to third-party content, products, and services unless otherwise set forth in an applicable agreement between you and Oracle. Oracle Corporation and its affiliates will not be responsible for any loss, costs, or damages incurred due to your access to or use of third-party content, products, or services, except as set forth in an applicable agreement between you and Oracle.

## Contents

| Preface                                                        | i-i  |
|----------------------------------------------------------------|------|
| Audience                                                       | i-1  |
| Related Documents                                              | i-i  |
| Conventions                                                    |      |
| Chapter 1                                                      |      |
| Release Notes                                                  | 1-1  |
| About This Release                                             | 1-2  |
| Relationship Between 2.3.0.2.0 and Prior Versions              | 1-2  |
| Supported Platforms Notice                                     | 1-2  |
| Database Changes                                               | 1-2  |
| Demo Data Information                                          | 1-2  |
| User Configuration                                             | 1-3  |
| Enhancements                                                   | 1-3  |
| Accessibility                                                  | 1-3  |
| Settlement Items                                               | 1-3  |
| Dynamic Aggregation with Data Snapshots                        | 1-4  |
| Executing Estimation Rules from an Aggregation                 | 1-4  |
| Measurement Data Snapshot Export                               | 1-4  |
| Measurement Data Snapshot Import                               | 1-5  |
| Oracle Utilities Application Framework V4.4.0.1 Release Notes  | 1-6  |
| User Interface Enhancements                                    | 1-6  |
| Market Transaction Management                                  |      |
| Application Security Enhancements                              |      |
| To Do Enhancements                                             |      |
| Integration Enhancements                                       |      |
| Scripting Enhancements                                         |      |
| Miscellaneous Enhancements                                     |      |
| Oracle Utilities Application Framework Deprecation Notices     |      |
| Oracle Utilities Application Framework V4.4.0.2 Release Notes  |      |
| Web Services Enhancements                                      |      |
| Implementation Tool Enhancements                               | 1-17 |
| Accessibility Enhancements                                     |      |
| Miscellaneous Enhancements                                     |      |
| Oracle Utilities Application Framework Deprecation Notices     |      |
| Known Issues in This Release                                   |      |
| Known Issues in Oracle Utilities Market Settlements Management |      |
| Known Issues in Oracle Utilities Application Framework         |      |

## **Preface**

These release notes provide an overview of the new functionality and known issues in Oracle Utilities Market Settlements Management Release 2.3.0.2.

## **Audience**

This Release Notes is intended for anyone installing or using Oracle Utilities Market Settlements Management V2.3.0.2.

## **Related Documents**

The following documentation is included with this release.

#### Installation, Configuration, and Release Notes

- Oracle Utilities Market Settlements Management Release Notes
- Oracle Utilities Market Settlements Management Quick Install Guide
- Oracle Utilities Market Settlements Management Installation Guide
- Oracle Utilities Market Settlements Management Database Administrator's Guide
- Oracle Utilities Market Settlements Management Licensing Information User Manual

#### **User Guides**

- Oracle Utilities Market Settlements Management Business User Guide
- Oracle Utilities Market Settlements Management Administrative User Guide

#### **Supplemental Documents**

- Oracle Utilities Market Settlements Management Security Guide
- Oracle Utilities Market Settlements Management Server Administration Guide

## **Conventions**

The following text conventions are used in this document:

| Convention | Meaning                                                                                                    |
|------------|----------------------------------------------------------------------------------------------------|
| boldface   | Boldface type indicates graphical user interface elements associated with an action, or terms defined in text or the glossary.         |
| italic     | Italic type indicates book titles, emphasis, or placeholder variables for which you supply particular values.                          |
| monospace  | Monospace type indicates commands within a paragraph, URLs, code in examples, text that appears on the screen, or text that you enter. |

# Chapter 1

## Release Notes

These release notes contain the following sections:

- About This Release
- Relationship Between 2.3.0.2.0 and Prior Versions
- Supported Platforms Notice
- Database Changes
- Demo Data Information
- User Configuration
- Enhancements
- Oracle Utilities Application Framework V4.4.0.1 Release Notes
- Oracle Utilities Application Framework V4.4.0.2 Release Notes
- Known Issues in This Release

## **About This Release**

This section contains general information about Oracle Utilities Market Settlements Management V2.3.0.2. The Oracle Utilities Market Settlements Management release includes the following components:

- Oracle Utilities Application Framework V4.4.0.2
- Oracle Utilities Market Settlements Management V2.3.0.2

Please visit My Oracle Support (http://support.oracle.com) for the most recent service packs and patches for this release to ensure you have the most current version of this product.

## Relationship Between 2.3.0.2.0 and Prior Versions

Version 2.3.0.2.0 supports the following upgrade paths:

- If you are installing Oracle Utilities Market Settlements Management for the first time, you must install V2.3.0.2.0, available on the Oracle Software Delivery Cloud.
- If you have Oracle Utilities Market Settlements Management V2.2.0.3 installed you can upgrade to V2.3.0.2.0 directly.

## **Supported Platforms Notice**

Refer to the **Supported Platforms** section of the *Oracle Utilities Market Settlements Management Quick Install Guide* included in this release for an updated list of supported platforms.

## **Database Changes**

Refer to Appendix F: Database Changes in Oracle Utilities Market Settlements Management in the Oracle Utilities Market Settlements Management Database Administrator Guide for details about database changes introduced in this release.

## **Demo Data Information**

The application delivers a demo database based on the application versions provided with the release, including Oracle Utilities Application Framework. Demo data provides sample configuration and data for key application features.

Demo data is included in the service pack. Refer to the *Oracle Utilities Market Settlements Management Database Administrator's Guide* for more information about installing the demo database, or contact Oracle Support.

## **User Configuration**

Oracle Utilities Market Settlements Management shares its application environment with other Oracle Utilities meter solution products, including Oracle Utilities Meter Data Management and Oracle Utilities Smart Grid Gateway. The default installation of any of these products provides access to all menu items and functionality provided with these products.

To configure the system such that only menu items and functionality used by Oracle Utilities Market Settlements Management is available, application users should be assigned to the following set of user groups:

- Meter Stack Common Services
- Meter Stack Common Batch Services\*
- Settlement Services
- Settlement Batch Services\*

\*These user groups should be restricted to only those users who will be executing batch processing.

Refer to the **Defining Users** section in the *Oracle Utilities Application Framework Administrative User's Guide* for more information about setting up users.

## **Enhancements**

This section describes new features and functionality included in this release of Oracle Utilities Market Settlements Management, including:

- Accessibility
- Settlement Items
- Dynamic Aggregation with Data Snapshots
- Executing Estimation Rules from an Aggregation
- Measurement Data Snapshot Export
- Measurement Data Snapshot Import

## Accessibility

For customers requiring accessibility updates, we made testing and application updates to improve accessibility and created a Voluntary Product Accessibility Template (VPAT). As of the publication of these release notes, the VPAT is pending approval. Once approved, you can review the details on the solution's accessibility features on the Oracle Accessibility website.

#### Settlement Items

In previous releases, the full customer data model was required to perform aggregation. This release introduces a new simplified version of customer data, referred to as a Settlement Item, used to store the core aggregation dimensions and usage. Settlement

Items are built on the Usage Subscription maintenance object and as such can track individual dimensions in the core usage subscription tables overtime.

A periodic process can be configured to flatten those dimensions into attribute data snapshots on a predefined schedule. Alternatively, a custom process can be configured to import attribute data snapshots directly from an external system.

## **Dynamic Aggregation with Data Snapshots**

The core dynamic aggregation engine has been expanded to perform aggregations using attribute data snapshots and measurement data snapshots. Attribute data snapshots simplify selection logic by capturing an effective dated list of values each time any of the dimension values change. Measurement data snapshots contain either interval or scalar measurements where the scalar measurements can represent either a register read, unmetered consumption (for example street lights), or final billed values.

In addition to measurement data snapshots aggregations can be configured to aggregate usage subscription quantities based on attribute data snapshots.

## **Executing Estimation Rules from an Aggregation**

Settlement processes are run for certain individual customers in isolation rather than as part of a larger aggregation. Previously for these type of customers the process of estimating usage (whether it be for the past or the future) was done through a separate process that relied on the full customer data model. To support the simplified customer data model (see Settlement Items, above) this estimation process has been enabled through a special kind of "aggregation" which will produce an initial measurement. Furthermore, the estimation rules have been altered to allow for measurement data snapshots tied to settlement items to be used as the basis for the estimation while the measurement data results are written to the aggregation measuring components.

As a result these estimations can now be expressed as a measuring component set within an aggregation group which means that a single process is responsible for the creation of the estimations and the aggregation of those estimations into the larger market results.

## **Measurement Data Snapshot Export**

Customers integrating Oracle Meter Data Management (MDM) and Oracle Market Settlements Management (MSM) now have two methods for extracting interval and scalar usage from MDM and delivering it as a measurement data snapshot to MSM.

For frequent exports, a new set of consumption extract types have been introduced that will export interval, scalar, and unmetered data. These extracts can be used to provide data to the core settlement processes that run on a daily basis.

For exporting data at the time of billing, functionality has been introduced in usage transactions and for several core usage rules that will capture the usage data in parallel with creating bill determinants. To ensure only data that has been used on a bill will be exported the snapshots will first be created as initial measurement snapshots and they will remain as such until the usage transaction has been updated with confirmation from the customer information system indicating the data has been used on a bill.

Within both extract methods there is support for a direct integration between MDM and MSM when they have been deployed in the same physical instance. Rather than exporting

a file from MDM and ingesting it into MSM the measurement data snapshots will be created directly underneath the MSM settlement items.

## **Measurement Data Snapshot Import**

A flexible framework has been introduced that allows for measurement data snapshot information to be imported into Oracle Market Settlements Management. This is a file based integration that provides the ability to parse an external file into a common format and then transform that common format into a measurement data snapshot instance. The parsing and transforming are done through Groovy library user exits which can be tailored to handle a variety of incoming formats as well as advanced transformation rules.

An instance of both the parsing and transformation user exit have been delivered that support the integration between Oracle Meter Data Management and Oracle Market Settlements Management.

## Oracle Utilities Application Framework V4.4.0.1 Release Notes

This section describes enhancements, system data details and deprecation notices in Oracle Utilities Application Framework v4.4.0.1.0 including:

- Web Services Enhancements
- Market Transaction Management
- Application Security Enhancements
- To Do Enhancements
- Integration Enhancements
- Scripting Enhancements
- Miscellaneous Enhancements
- Oracle Utilities Application Framework Deprecation Notices

Note: The **Steps To Enable** sections provide guidelines for enabling each feature, where applicable.

#### **User Interface Enhancements**

#### **Error in Business Object Maintenance Dialogue Scrolls**

When making change to a business object driven record using the pop-up maintenance dialogue any error message displayed will 'float' or scroll with the page.

Previously, error messages on a pop-up maintenance dialogue were shown at the top of the dialogue. However, if the element in error was located lower on the page and was marked as part of the error, the user needed to scroll to view the error. In this release, the dialogue has been enhanced so that the error message is always visible until the user clicks **Save** or **Cancel**.

#### Steps To Enable

No steps are required to enable this feature.

#### **Query Filter Area Enhancement**

The query data explorer filter area has been enhanced to automatically collapse when showing results to allow for more results to be visible.

In this release, we have introduced functionality in query data explorer zones. If the query results in more than two records, the filter area will automatically collapse to provide more space for the results. An **Expand Filters** button will appear to allow the user to expand and view the filters. When the filters are expanded, a **Collapse Filters** button is visible.

This functionality applies to saved searches as well.

#### Steps To Enable

No steps are required to enable this feature.

#### Timeline Zone Redesign

The Timeline zone has been redeveloped to improve the overall look and feel.

The redesign has the following main features:

- The calendar controls have been repositioned to be more in line with the new standards
- Events now appear as a simple circle enclosing the day in the month that the event occurred. Icons are no longer used.
- The information formerly displayed separately as hover text or within a detail section has now been incorporated into a single pop-up window that appears when the user hovers over the event.
- The zone now follows the updated color standards. Note that as part of this it
  means that the zone no longer supports different colors for background color,
  text color or icon overrides as in previous releases.
- The underlying structure has been simplified to enhance rendering and accessibility

#### Steps To Enable

No steps are required to enable this feature.

### **Market Transaction Management**

In this release support has been provided for market transaction management Several objects are provided to support market transaction management.

- Market Message Type: This object is used to define the different types of market messages, both inbound and outbound and to define the appropriate market message Business Object to use when creating objects of this type.
- Inbound Market Message: This object captures the instance of a market message received from an external source.
- Outbound Market Message: This object captures the instance of a market message that will initiate a message to an external source.
- Market Process Type: This object is used to define configuration related to
  processes that may be orchestrate related inbound and outbound market
  messages. It defines the market process Business Object to use when creating
  market processes of this type. It may also define one or more market process
  event business objects to initiate events that are generated to support steps
  within the market process.
- Market Process: This object captures a instance of a market process that carries out business logic for related inbound and outbound market messages.
- Market Process Event: This object is used to orchestrate individual events that may occur to support steps in a given market process.
- Market Configuration: This object may be used to capture configuration needed to support market transactions. Each type of configuration should use a Business Object to define what information needs to be captured. Each type of configuration may define up to five key fields that may be used to uniquely identify an individual configuration instance.

Note that the Framework supplies basic functionality for each maintenance object. Individual implementations and applications may extend this functionality through business objects designed for specific market transaction management business processes.

Refer to the **Market Transaction Management** chapter in the *Oracle Utilities Application* Framework Administrative User Guide as well as related sections in individual application Administrative User Guides for details about what is supported in each product.

Note that the following objects are enabled for Information Lifecycle Management (ILM). Standard ILM crawler batch controls have been provided for the maintenance objects and the maintenance objects are configured with the standard ILM eligibility algorithms.

- Inbound Market Message
- Outbound Market Message
- Market Process
- Market Process Event
- Are steps required to enable? (required)

#### Steps To Enable

Security administrative users must provide access to appropriate user groups to several new application services listed below.

| Application Service | Description                             | Access Mode                  |
|---------------------|-----------------------------------------|------------------------------|
| F1-IMCRL            | ILM Crawler - Inbound Market<br>Message | Execute                      |
| F1INMM              | Inbound Market Message Portal           | Inquire                      |
| F1-MIMMN            | Inbound Market Message Monitor          | Execute                      |
| F1-MKCRL            | ILM Crawler - Market Process            | Execute                      |
| F1-MKMSO            | Outbound Market Message Monitor         | Execute                      |
| F1-MKPRP            | Market Process Monitor                  | Execute                      |
| F1MKTCFG            | Market Configuration Portal             | Inquire                      |
| F1-MKTCFG           | Market Configuration MO                 | Add, Change, Delete, Inquire |
| F1MKTCFS            | Market Configuration Query Portal       | Inquire                      |
| F1MKTMSG            | Market Message Query Portal             | Inquire                      |
| F1-MKTMSGIN         | Inbound Market Message MO               | Add, Change, Delete, Inquire |
| F1-MKTMSGOUT        | Outbound Market Message MO              | Add, Change, Delete, Inquire |
| F1-MKTMSGTYP        | Market Message Type MO                  | Add, Change, Delete, Inquire |
| F1MKTPEV            | Market Process Event Portal             | Inquire                      |
| F1MKTPR             | Market Process Portal                   | Inquire                      |
| F1-MKTPRCEVT        | Market Process Event MO                 | Add, Change, Delete, Inquire |

| F1-MKTPRCTYP | Market Process Type MO                   | Add, Change, Delete, Inquire |
|--------------|------------------------------------------|------------------------------|
| F1-MKTPROC   | Market Process MO                        | Add, Change, Delete, Inquire |
| F1MKTPTY     | Market Process Type Portal               | Inquire                      |
| F1MMTYPE     | Market Message Type Portal               | Inquire                      |
| F1-MPECL     | ILM Crawler - Market Process Event       | Execute                      |
| F1-MPEVRM    | Market Process Event Monitor             | Execute                      |
| F1-OMCRL     | ILM Crawler - Outbound Market<br>Message | Execute                      |
| F1OUTMM      | Outbound Market Message Portal           | Inquire                      |
| F1PRCQRY     | Market Process Query Portal              | Inquire                      |

## **Application Security Enhancements**

#### **User Group Services Management Portal**

A new portal is provided to manage application service links to user groups.

In this release, we have introduced a new portal **User Group Services Management** portal. This portal provides a list of all user groups. When a security user broadcasts a user group, additional zones appear.

- Application Services Linked: This zone shows the list of application services
  and access modes currently linked to the user group. A user may remove one or
  more links using this zone.
- Application Services Not Linked: This zone shows the application services and access modes that are not currently linked to this user group. A user may add one or more application services/access modes using this zone.

Both zones include filters allowing a user to narrow the results to a subset of records.

#### **Steps To Enable**

Security administrative users must provide access to appropriate user groups to the application service used by this new portal.

#### To Do Enhancements

This section provides information about enhancements to To Do Entry functionality.

#### Ability to Work On To Do from To Do Management

The **To Do Management** portal now has a **Work** button for each entry in the search results, allowing a user to drill in and work on the To Do entry.

In this release, the **To Do Management** portal (introduced in the previous release) has been enhanced to include a **Work** button for each row in the results. Clicking this button causes the To Do entry to be the user's "current To Do", resulting in the following functionality.

- The user is taken to the page associated with the related object (the "drill key"), or if configured, it launches the BPA script associated with the To Do type.
- The **Current To Do** dashboard zone is populated with this To Do entry. This zone provides a link to view the To Do entry record and provides a button to Complete the To Do. In addition if the To Do entry has related To Do entries, the user may click a link to view the related To Do entries and provides a button to Complete All of the To Do entries.

This new column includes the **Worklist** icon, allowing a user to put all the results in the dashboard's **Worklist** zone. Once records are in the **Worklist** zone, clicking another entry triggers all the code described above. The new entry becomes the "current To Do"; the user is brought to the appropriate page or an associated BPA is launched; and the **Current To Do** dashboard zone is updated accordingly.

#### Steps To Enable

No steps are required to enable this feature.

## **Integration Enhancements**

#### More Detail in API Specification for REST Services

In this release, the API Specification generated for REST Services has been enhanced to show more useful, descriptive information.

The API Specification now displays the Inbound REST Web Service' long description at the top of the specification.

In addition, for each element in the schema of the business object, business service or service script referenced by each operation, the API specification shows information based on the element's related Field, if populated. It shows the field's label, field type and field size. In addition, if the field is a lookup, the valid values of the lookup are also displayed.

#### Steps To Enable

No steps are required to enable this feature.

## **Scripting Enhancements**

#### Support for Marking an Element in a List in Error

Syntax is provided in XPath scripting for marking an element within a list in the terminate with error statement.

The terminate with error supports 'element=' to refer to the XPath of the element in error. However, previously there was no way to support indicating a list occurrence if the element in question was in a list. In this release, support is provided by moving the proper XPath reference to a variable and then referencing the variable in the element= syntax.

#### Steps To Enable

In order to correctly reference an element within a list as the element to mark for an error, script writers must update any script to configure the information.

- The 'for' loop should maintain a count of the list occurrence.
- When an error is detected, a move "concat" statement should be used to build the correct XPath syntax for the list occurrence / element to reference, populating a variable.
- The terminate with error statement should use the variable in the element= attribute.

#### Example:

```
move "0" to $count;
default $elementReference;
for ($list in "parm/hard/newBusinessObject/listName")
move "1 + xs:integer($count)" to $count;

if //** check some condition for elementName

    move "concat('list[',$count,']/elementName')" to
$elementReference;
    terminate with error (11000, 11000
element=$elementReference);
end-if;
end-for;
```

#### Ability to Mark Field in Error for Groovy Script

A new method is provided in Groovy scripting to indicate a field to mark when issuing an error.

In this release, the method addErrorWithPath has been added to support issuing an error from a Groovy script and providing a reference to the field in error so that the user interface can correctly mark the field. This syntax supports referencing a field within a list as well.

#### Steps To Enable

In order to correctly reference an element within a list as the element to mark for an error, script writers must update any Groovy script to use the new method and configure the field to mark. The syntax is documented in the Javadocs for the method.

#### Miscellaneous Enhancements

#### Ability to Manually Transition Object Erasure

Users may transition an object erasure record from Pending to Discarded or Erased and from Discarded back to Pending.

Previously a user could only edit an object erasure record and adjust its erasure date. In this release, the user may now transition an object erasure record from Pending to Discarded or Erased and from Discarded back to Pending. As per standard processing, the status transitions may be controlled by application security.

#### Steps To Enable

No steps are required to enable this feature.

#### Support a Summary Panel for a Process Flow

A process flow designer may now provide a high level summary panel for a finalized process flow.

When applicable, a process flow may be configured to present the user with a high level summary of the information and events associated with a closed process flow. The summary panel is defined on the process flow type and is optional.

In addition, log records associated with a process flow record are no longer displayed as part of the query portal. They are displayed on a standard log tab on the process flow portal.

#### Steps To Enable

No steps are required to enable this feature.

#### **New Batch Control Template for Monitor Batch Controls**

A new batch control template is provided.

The new template is provided as an easy starting point for implementers to create new monitor batch controls and include the appropriate parameters.

#### **Steps To Enable**

No steps are required to enable this feature.

#### **Application Viewer Supported in Chrome Browser**

The application viewer is now supported in the Chrome browser.

Note that this was also hot fixed to the 4.4.0.0.0 code line. Refer to bug 29648052.

#### Steps To Enable

No steps are required to enable this feature.

#### Status Added to Installed Products Collection

A product status has been added to the **Installation Options - Installed Products** collection.

In this release, a new **Product Status** field has been introduced to the list of installed products in the **Installation Options** portal. It allows the installation step of a multiproduct installation to mark one or more products in the 'stack' as inactive, meaning that certain functionality related to that product is 'turned off'.

#### Steps To Enable

No steps are required to enable this feature.

### **Oracle Utilities Application Framework Deprecation Notices**

This section provides information on functionality that has been removed, is no longer supported by Oracle Utilities Application Framework v4.4.0.0, or is planned for removal.

#### Items Planned for Future Deprecation

This is a list of functionality / system data that Oracle plans to deprecate in a future release.

#### **Append Setting In Pagination**

There are several known issues with the functionality of the 'append' option in pagination such that it is not recommended to use this pagination setting. This functionality will be deprecated in a future release.

#### Support for Master / Subordinate Services for Web Services Catalog

The Service Catalog Configuration (master configuration) supports defining subordinate servers. This functionality is no longer applicable for the Oracle Integration Cloud and will be removed in a future release.

#### Selected Functionality of the Batch Run Statistics Portal

The **Batch Run Statistics** portal provides some additional information abut batch runs. However, some of the functionality provided on this page is related to capturing additional information from an external tool. This information is stored in a Fact record.

The functionality related to capturing additional information will no longer be supported in a future release. This information will still be available to existing clients, but the functionality will no longer be maintained.

#### Miscellaneous System Data

- Environment Reference. This administrative maintenance object was related to ConfigLab and Archiving, which are no longer supported. In a future release, the following will be removed:
  - Migration Plan F1-EnvironmentRef. Note that no base migration request references this plan. Implementations should ensure that no custom migration request references this plan.
  - F1-EnvironmentRefPhysicalBO business object
  - ENV REF maintenance object
- The To Do Type F1-SYNRQ (Sync Request Error) is not in use and will be deleted in a future release. Errors for the Sync Request Monitor (that also has the name F1-SYNRQ) are reported using the To Do Type F1-SYNTD (Sync Request Monitor Errors).
- The following metadata related to the legacy LDAP import pages will be removed in a future release: Services CILTLDIP, CILTLDIL, CILTLDIS, Application Service: CILTLDIP
- The following algorithm types and algorithms provided for the current LDAP import functionality do not include any logic. They will be removed in a future release.
  - Algorithm Type / Algorithm F1-LDAPIMPRT
  - Algorithm Type / Algorithm F1-LDAPPREPR

- The lookup value CHAR\_ENTITY\_FLG / F1SE (Characteristic Entity / Sync Request Inbound Exception) is not in use and will be removed in a future release.
- The zone F1-MGRREQDSP will be removed in a future release.

#### **CMA Migration Requests**

The migration requests F1-FrameworkAdmin (Framework Admin) and F1-SchemaAdmin (Schema Admin) are no longer recommended and are not going to be updated with new administration / control tables in future releases. The product may deprecate them in a future release.

#### **CMA Import Algorithm**

In a future release, the CMA Import algorithm plug-in spot will be deprecated. As an alternative, review any existing algorithms and create appropriate Pre-Compare algorithms.

#### **Business Object Read in F1-MainProc When Pre-Processing Exists**

In the original implementation of configuration tools, if a pre-processing script was linked to the business object via options, the main framework maintenance BPA (F1-MainProc) would not perform a Read of the business object (leaving it to the responsibility of the pre-processing script).

In a subsequent release, to solve a UI Hints issue related to child business objects, a business object Read was included in F1-MainProc even if a pre-processing script existed. This solution introduced a problem only visible for specific scenarios and a different fix has been introduced. In the meantime, the business object Read is no longer necessary in F1-MainProc. Since there are many pre-processing scripts that are properly performing the Read of the business object, ideally the business object Read should be removed from F1-MainProc so that multiple reads are not performed.

However, there may have been pre-processing scripts introduced after the business object Read was included in F1-MainProc that were coded to not perform a business object read in the pre-processing script. Due to this situation, the business object Read is still performed as part of the processing of F1-MainProc.

The product plans to remove the business object Read from F1-MainProc logic when a pre-processing script exists. Review your custom pre-processing scripts that are linked to your business object options to ensure that it properly performs a Read of your business object.

## Oracle Utilities Application Framework V4.4.0.2 Release Notes

This section describes enhancements, system data details and deprecation notices in Oracle Utilities Application Framework v4.4.0.2.0 including:

- Web Services Enhancements
- Implementation Tool Enhancements
- Accessibility Enhancements
- Miscellaneous Enhancements
- Oracle Utilities Application Framework Deprecation Notices

Note: The **Steps To Enable**, **Tips and Considerations**, **Key Resources**, and **Role Information** sections provide guidelines for enabling each feature, where applicable.

#### Web Services Enhancements

#### XSLT Storage in the Database for SOAP Services

In previous releases, you had to store eXtensible Stylesheet Language Transformations (XSLTs) files in the file system. The system now supports creating a Managed Content record for any XSLT that you can reference on a SOAP Inbound Web Service (IWS) or External System/Outbound Message Profile record.

Your decision to use Managed Content as the storage mechanism rather than the file system is a system-wide decision. The product does not support some records referring to XSLTs in the file system and managed content. You can control this setting using a Feature Configuration option on the "External Messages" feature type. If you do not define an option, the default value is that the XSLT will be stored in managed content. For new installations, we recommend storing the XSLT records as managed content.

For backward compatibility, you can use an upgrade script to add the XSL Location feature type and set the value to F1FL (file system). If desired, you can see the steps to enable below for information about adopting the new feature.

Be aware that other locations where XSLTs are defined do not support XSL in the database. This includes XAI Inbound Service and any internal functionality, such as zone type configuration, that uses XSLT. Also, be aware that that the business service that supports sending a real-time email supports providing XSLT names as part of the payload. This functionality does not support a XSLT defined in managed content.

#### Steps To Enable

By default, the system-wide configuration for upgrading clients is set to indicate that XSLTs used for SOAP IWS records and outbound messages are defined in the file system for backward compatibility. In order to support defining these XSLTs as a Managed Content record instead, you should perform the following steps:

1. Create a Manage Content record for each unique XSLT. If the existing file is 30 characters or less, set the Managed Content code to the same name as the existing file name.

- 2. Locate the feature configuration record for the "External Messages" feature type and find for the XSLT Location option.
- 3. Change the value to F1MC from F1FL, or you can simply remove the option as F1MC is the default. Since this setting is cached, be sure you flush the cache.
- 4. For each SOAP IWS record or external system or outbound message profile record that references an XSLT, confirm the name. Make any necessary changes to the referenced XSLT to ensure that it is referencing a valid Managed Content recorded for SOAP IWS records and outbound messages are defined in the file system for backward compatibility.

#### **REST Web Service URL Update**

The published API for REST services was updated to the following URL format:

```
.../rest/apis/{ownerURIComponent}/{resourceCategoryURIComponent}/
{iwsURIComponent}/{iwsOperationURIComponent}
```

The information preceding /rest/ is needed to reference the environment. This part of the URL configuration has not changed and will continue to work like previous releases.

The following provides more information about where the various components:

- Owner URI Component: Configured using a new extendable lookup. Each owner flag will define its URI Component and the URL will be built using the URI Component for the owner of the REST IWS.
- Resource Category URI Component: A new element on the Resource Category extendable lookup. The product delivered resource categories are updated with appropriate values. For any custom Resource Categories, an upgrade script will populate the new URI Component using the extendable lookup value preceded by a slash. You should review these records and make any desired updates to the value.
- IWS URI Component: A new element on the REST IWS record. The product delivered IWS records are updated with appropriate values. For any custom REST IWS records, an upgrade script will populate the new URI Component using the Web Service code preceded by a slash. You should review these records and make any desired updates to the value.

The system will continue to support the REST URL format from previous releases. However, we plan to deprecate that code in a future release. You should plan to review any external REST calls and adjust them to follow the new pattern.

#### Steps To Enable

No steps are required to enable this feature.

## REST Web Services Support Parameters and Additional HTTP Methods

The REST IWS was enhanced to support addition HTTP methods along with path and query parameters. On the IWS operation, the methods GET, PUT and PATCH are now supported. This is in addition to existing support for POST.

The actual actions and functionality that are triggered by a given REST service call are still controlled by the business object, business service, or service script that is configured

on the operation. For example, if you configure an operation with the HTTP method of PUT and you reference a service script that is simply reading a record, the system will perform the action of the service script and read the record. The HTTP methods are meant as external documentation.

In addition to supporting additional HTTP methods, the system also supports designing path or query parameters. When using the HTTP Method of GET, PUT or PATCH, a new child collection for IWS Operation is available for the REST IWS record. The collection is a mapping from the schema element XPath to the text that you want used for that parameter in the URL. In addition, for each parameter, you indicate whether it is a path or query parameter:

- Path parameters: Parameters that are part of the endpoint and required. The
  Operation's URI Component must declare each path parameter surrounded by
  curly braces. The API for the Inbound REST Web Service will include this
  notation so that REST callers will know what needs to be provided.
- Query parameters: Optional. Parameters that are not part of the endpoint.
   They are included in the endpoint URL after a question mark and followed by name-value pairs.

#### Steps To Enable

No steps are required to enable this feature.

### Implementation Tool Enhancements

#### **Data Conversion Tools**

You can use the following new template batch programs to convert data for enabled maintenance objects:

- **Validation** (F1-CVVAL): Validates the schema and business rules associated with a maintenance object.
- **Key Assignment** (F1-CVASG): When the primary key is system generated, generates new keys for legacy keys for a table.
- XML Resolution (F1-CVXML): Resolves converted foreign key references in XML storage fields.
- **Insert to Production** (F1-CVINS): Inserts data to production while resolving legacy keys across physical fields and XML storage fields.
- **Copy to Staging** (F1-CVCTS): Allows you to copy data from production back to staging in order to resolve unique conversion situations that may arise when multiple products are installed.

#### Steps To Enable

No steps are required to enable this feature.

#### **Key Resources**

You can refer to your product's online help for more information about the conversion process. You can refer to your product-specific documentation for more information on the specific maintenance objects enabled for conversion.

#### Oracle JavaScript Extension Toolkit (OJET) Upgrade

Oracle JavaScript Extension Toolkit (OJET) was upgraded to accommodate security fixes within JQuery.

#### Steps To Enable

No steps are required to enable this feature.

#### **Tips and Consideration**

The new version of OJET also incorporated newer releases of other included libraries. Knockout, one of these new releases, is used for data binding. Knockout uses a JavaScript function to enable this binding, which resembles the following:

```
ko.applyBindings(viewModel, document.body);
```

With the previous OJET and Knockout releases, the applyBindings function only required the view/model parameter. The second parameter, the DOM object, was optional. With the new release, the second parameter is now required. If you have code that omitted this parameter, you will need to add it. If you do not provide it, a message will appear on the console log informing you of the situation. Be aware that while "document.body" is an acceptable parameter, performance may be enhanced if you can provide a smaller portion of the document. For example:

```
ko.applyBindings(viewModel,
document.getElementById('bindContainer'));
```

With the previous release of OJet v3.2, the elements were included on the page by use of the data-bind format. For example:

```
<div id="barChart" data-bind="ojComponent: { component: 'ojChart',
    type: 'bar',
    orientation: orientationValue,
    stack: stackValue,
    series: barSeriesValue,
    groups: barGroupsValue,
    hoverBehavior: 'dim' }"
</div>
```

This format of definition is still supported by the current OJET v7.1 release. However, a new format of definition called Web Component is available in this release. For example:

While the structure appears to be different, the actual functionality and parameter usage are almost identical to the "data-bind" format. Since it provides more functionality (if needed) and performance changes to make rendering faster, we recommend using the Web Component format instead of the data-bind format.

Be aware that OJET v8.0 and later will no longer support the deprecated "data-bind" format. Therefore, updating any OJET code now will provide you with immediate benefits as well as reduce or remove future implementation issues. Details and examples of the Web Component format are provided on the website listed below.

#### **Key Resources**

You can refer to the OJET site at https://www.oracle.com/webfolder/technetwork/jet/index.html.

## **Accessibility Enhancements**

#### **Alternate Row Header on Data Explorers**

For accessibility, every table in the system should define its row header as the data that uniquely identifies the row. In previous releases, for data explorer results, the first column in the results was automatically designated as the row header. There was no ability for you to designate a different column or multiple columns as the row header. In this release, a new zone column mnemonic has been introduced: rowheader=true. You can use this when designing a data explorer zone if the first column in the results does not uniquely define the row.

#### **Steps To Enable**

If you have accessible users and custom zones where the first column does not uniquely define the row, you should consider updating the zone columns to indicate the column(s) that uniquely identify the row.

#### Alternate Red Text Color Option

There are places in the products where the color red is used for emphasis. The standard red color supported in HTML does not satisfy the accessibility requirement for color contrast minimum when the background is white.

Instead of using color=red or #FF0000 (the RGB color model combination for "red"), we recommend you use the following red shade on a white background: color=#E0292F.

In addition, we provide a new Cascading Style Sheet (CSS) class so that you do not have to remember the code to implement this change. You can use the class textColorRedOnWhite. You can use this UI maps, zone help text, and scripting. For data explorer columns, reference the RGB code.

#### Steps To Enable

No steps are required to enable this feature.

#### **Tips and Considerations**

If implementations are coding their own user interface components and plan to use the color red, we recommend implementing the alternate red color to accommodate any accessible users that may be impacted.

#### **Key Resources**

You can reference the new "Accessibility Considerations" section in the Configuration Tools chapter of the online help.

#### Miscellaneous Enhancements

#### Date and Time Extracted in XSD Format

By default, date and time fields are retrieved and extracted in an internal "OUA" format. In this release, various changes were implemented to support indicating that all date and time fields should be converted to standard XSD format:

- The plug-in driven extract batch program supplied by the product was enhanced to include a new parameter to indicate the date format.
- The F1-ConvertXMLToDelimited and F1-ConvertXMLToFileFormat business services were enhanced to include a new parameter to indicate the date format. By default, date and time fields are retrieved and extracted in an internal "OUAF" format. In this release, various changes were implemented to support indicating that all date and time fields should be converted to standard XSD format.
- The plug-in driven extract batch program supplied by the product was enhanced to include a new parameter to indicate the date format.

#### **Steps To Enable**

No steps are required to enable this feature.

#### Market Transaction Management Environment Initialization

If you plan to import market transaction management accelerator metadata, you are required as an initial step to include a new entry in the Installed Products database for the "utility markets" owner flag.

#### Steps To Enable

You need to submit the F1-IPUM background process. This process has its own F1-IPUM application service that you need to configure for the appropriate user group.

#### Configuration Updates on ILM-Enabled Maintenance Objects

We added a missing eligibility algorithm and an ILM crawler batch control to the ILM-enabled Process Flow (F1-PROSTR) and Statistics Snapshot (F1-STSSNPSHT) maintenance objects. As per the recommended settings, several maintenance objects that are ILM enabled and are configured with the base ILM Eligibility algorithm by status were updated to configure maintenance object options related to status.

#### Steps To Enable

Make the feature accessible by assigning or updating privileges and/or job roles. Details are provided in the Role section below.

#### **Tips and Considerations**

If any of the settings do not align with your implementation's business rules, you should take steps to adjust the options.

#### **Role Information**

The two new ILM crawler batch jobs include new application services: F1-SSCRL and F1-PFCR. Security administrators should add these application services to any user group that is authorized to run the ILM crawler batch controls.

#### **Batch Thread Error Handing Enhancement**

Batch jobs may fail because of technical or environmental reasons that are transient in nature, such as an interruption in the availability of the database. With the previous batch implementation, temporary failures would result in the batch thread being marked in Error status and a customer alert. Since these issues cannot always be resolved, batch processing now supports automatic thread resubmission when a failure occurs for technical reasons. The thread will now move to a status of "Interrupted" and the system will attempt a number of retries before moving the thread to "Error."

#### **Steps To Enable**

No steps are required to enable this feature.

### **Oracle Utilities Application Framework Deprecation Notices**

This section provides information on functionality that has been removed, is no longer supported by Oracle Utilities Application Framework v4.4.0.0, or is planned for removal.

#### Items Planned for Future Deprecation

This is a list of functionality / system data that Oracle plans to deprecate in a future release.

#### **Application Viewer**

In a future release, we plan to no longer support a standalone application viewer. The functionality will be incorporated into the application:

- Similar to the data dictionary, we will enhance user interfaces for tables and fields
  to provide more information at a glance and provide a view of links between
  tables.
- Information displayed for maintenance objects, batch controls and algorithm
  types and algorithms are already visible in the application.
- Javadocs and Groovy Javadocs will be viewable from within the application rather than launching a separate application viewer application.

#### **REST IWS - Original REST Servlet**

The original URL supplied for invoking IWS-based REST services included the IWS Service name in its makeup. We continue to support this for backward compatibility purposes, but we will deprecate it in a future release. As defined in the documentation, you should adjust your existing integrations to use the currently supported URL.

#### Maintenance BPA Change Warnings to Popup

Currently, the common maintenance BPA used by most of the system displays warnings as errors. This erroneously allows you to make changes to the record before clicking OK. In this situation, the warning conditions will not be checked again for the new changes. We plan on changing this in the future to show warnings as pop-ups. You will be able to

click OK to accept the warning without being able to make any changes. You can click Cancel to adjust the form and resubmit, which will check the warning conditions again.

#### Append Setting In Pagination

There are several known issues with the functionality of the 'append' option in pagination such that it is not recommended to use this pagination setting. This functionality will be deprecated in a future release.

#### Support for Master / Subordinate Services for Web Services Catalog

The Service Catalog Configuration (master configuration) supports defining subordinate servers. This functionality is no longer applicable for the Oracle Integration Cloud and will be removed in a future release.

#### Selected Functionality of the Batch Run Statistics Portal

The **Batch Run Statistics** portal provides some additional information abut batch runs. However, some of the functionality provided on this page is related to capturing additional information from an external tool. This information is stored in a Fact record.

The functionality related to capturing additional information will no longer be supported in a future release. This information will still be available to existing clients, but the functionality will no longer be maintained.

#### Miscellaneous System Data

- Environment Reference. This administrative maintenance object was related to ConfigLab and Archiving, which are no longer supported. In a future release, the following will be removed:
  - Migration Plan F1-EnvironmentRef. Note that no base migration request references this plan. Implementations should ensure that no custom migration request references this plan.
  - F1-EnvironmentRefPhysicalBO business object
  - ENV REF maintenance object
- The To Do Type F1-SYNRQ (Sync Request Error) is not in use and will be deleted in a future release. Errors for the Sync Request Monitor (that also has the name F1-SYNRQ) are reported using the To Do Type F1-SYNTD (Sync Request Monitor Errors).
- The following metadata related to the legacy LDAP import pages will be removed in a future release: Services CILTLDIP, CILTLDIL, CILTLDIS, Application Service: CILTLDIP
- The following algorithm types and algorithms provided for the current LDAP import functionality do not include any logic. They will be removed in a future release.
  - Algorithm Type / Algorithm F1-LDAPIMPRT
  - Algorithm Type / Algorithm F1-LDAPPREPR
- The lookup value CHAR\_ENTITY\_FLG / F1SE (Characteristic Entity / Sync Request Inbound Exception) is not in use and will be removed in a future release.
- The zone F1-MGRREQDSP will be removed in a future release.

#### **CMA Migration Requests**

The migration requests F1-FrameworkAdmin (Framework Admin) and F1-SchemaAdmin (Schema Admin) are no longer recommended and are not going to be updated with new administration / control tables in future releases. The product may deprecate them in a future release.

#### **CMA Import Algorithm**

In a future release, the CMA Import algorithm plug-in spot will be deprecated. As an alternative, review any existing algorithms and create appropriate Pre-Compare algorithms.

#### **Business Object Read in F1-MainProc When Pre-Processing Exists**

In the original implementation of configuration tools, if a pre-processing script was linked to the business object via options, the main framework maintenance BPA (F1-MainProc) would not perform a Read of the business object (leaving it to the responsibility of the pre-processing script).

In a subsequent release, to solve a UI Hints issue related to child business objects, a business object Read was included in F1-MainProc even if a pre-processing script existed. This solution introduced a problem only visible for specific scenarios and a different fix has been introduced. In the meantime, the business object Read is no longer necessary in F1-MainProc. Since there are many pre-processing scripts that are properly performing the Read of the business object, ideally the business object Read should be removed from F1-MainProc so that multiple reads are not performed.

However, there may have been pre-processing scripts introduced after the business object Read was included in F1-MainProc that were coded to not perform a business object read in the pre-processing script. Due to this situation, the business object Read is still performed as part of the processing of F1-MainProc.

The product plans to remove the business object Read from F1-MainProc logic when a pre-processing script exists. Review your custom pre-processing scripts that are linked to your business object options to ensure that it properly performs a Read of your business object.

## **Known Issues in This Release**

The following section lists known issues and bugs not fixed in this release of Oracle Utilities Market Settlements Management and the Oracle Utilities Application Framework.

This section includes:

- Known Issues in Oracle Utilities Market Settlements Management
- Known Issues in Oracle Utilities Application Framework

### **Known Issues in Oracle Utilities Market Settlements Management**

This section describes known issues in Oracle Utilities Market Settlements Management at the time of release. Single fixes for these issues will be released at a later date.

| Bug Number | Description                                                                                                    |
|------------|----------------------------------------------------------------------------------------------------|
| 30312465   | The Measurement Data Snapshot Import feature is not complete as of this release.                                          |
| 30313790   | Issue with Composite Measuring Component Set aggregation processing                                                       |
| 30313786   | Issue with Composite Measuring Component Set dimenstion scan creating measurement components with incorrect criteria      |
| 30313776   | Issue with derivation algorithm being executed twice during aggregation processing                                        |
| 30313771   | Issue with aggregation value derivation not mapping correctly between settlement unit and aggregation measuring component |
| 30313762   | Issue when using a service provider as a criteria on a composite measuring component set with attribute values            |
| 30313754   | Issue with measuring component set calculation batch processing                                                           |

## **Known Issues in Oracle Utilities Application Framework**

The following are the known issues in this version of Oracle Utilities Application Framework which may affect Oracle Utilities Market Settlements Management at the time of release:

- The display of the characteristic value on the To Do Management portal has
  inconsistent behavior for Foreign Key Value characteristics that do not have a
  search zone. Characteristic values should be displayed like Adhoc Value
  characteristics. When searching by this characteristic alone, the characteristic
  value displays properly.
- On the **To Do Management** portal, when saving a search that includes any characteristic value filters, the characteristic value is not retained when opening the saved search.
- Cube Type access should be controlled by the application service associated with the Cube type's "sourcing data" zone. Currently, users that have access to Cube View will see all Cube Types.

- When navigating to a portal with data in context, the search does not execute if the target portal is configured with a query zone.
- Firefox Error dialogs do not open large enough for you to view full the error message.
- Miscellaneous user interface issues, including Label/Data alignment, Help icon
  positioning, Dates in grids are shifted one column to the left, missing frame
  around Characteristics grids (Bug #29198401).